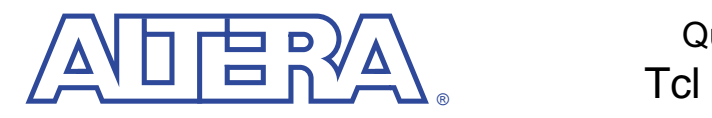

Quartus

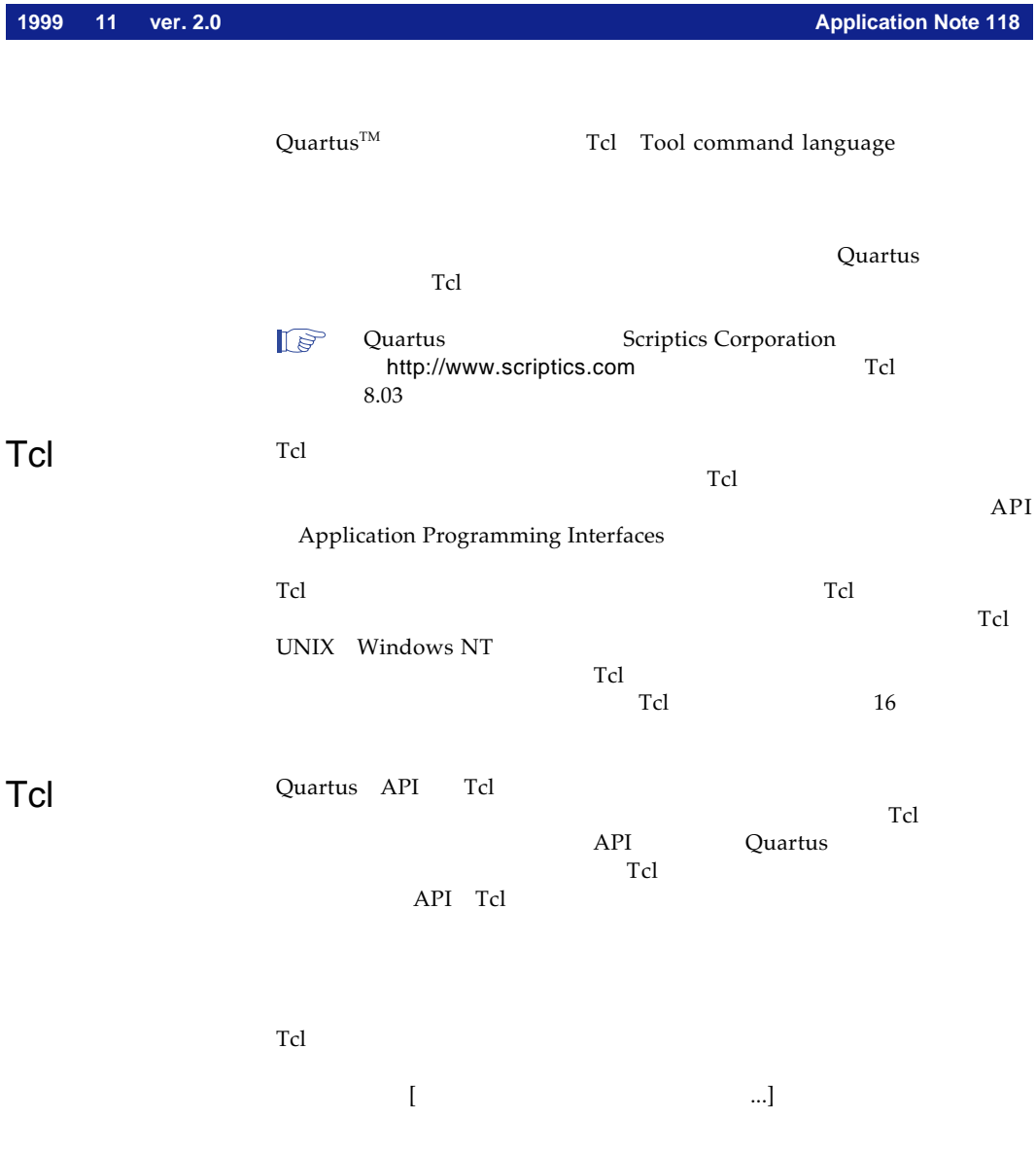

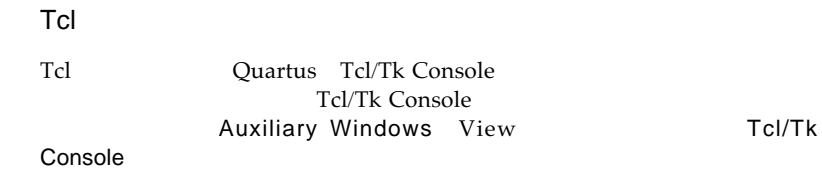

## Tcl/Tk Console

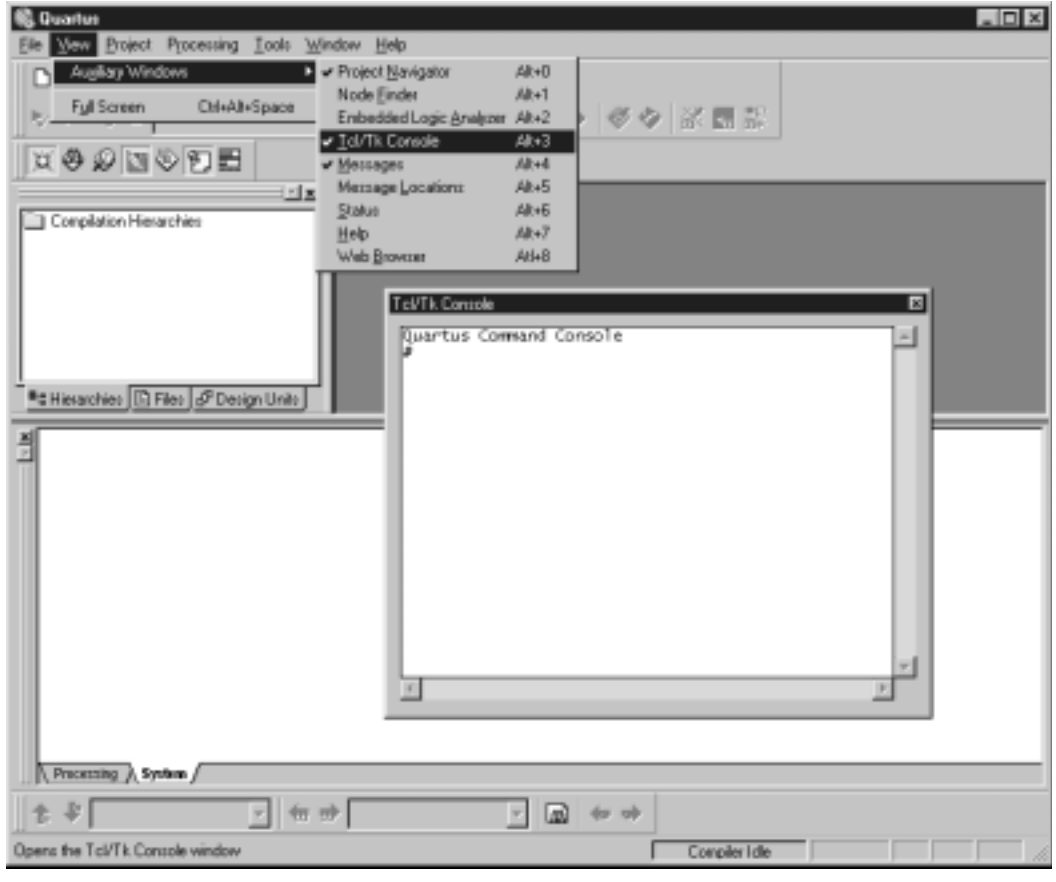

## Tcl/Tk Console

Tcl Message

System

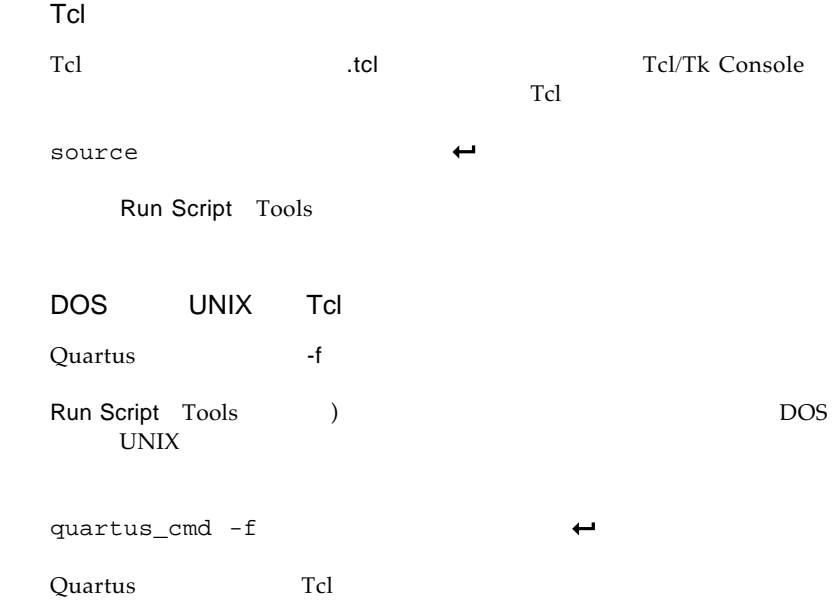

Tcl

Tcl that the Technical Secretary and the Technical Secretary and the Technical Secretary and the Technical Secretary and the Technical Secretary and the Technical Secretary and the Technical Secretary and the Technical Sec

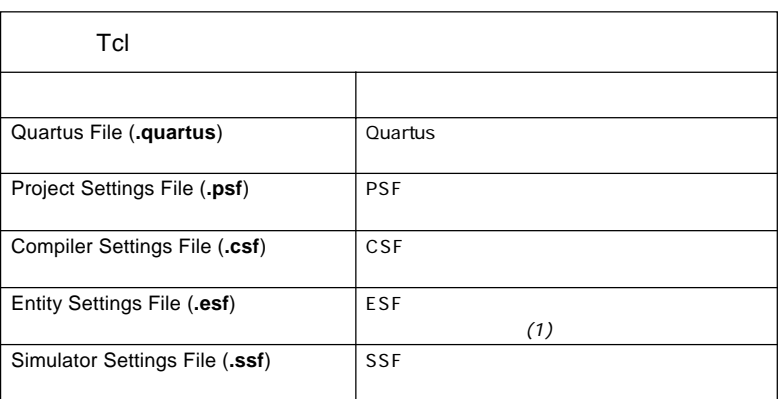

 $(1)$  ESF

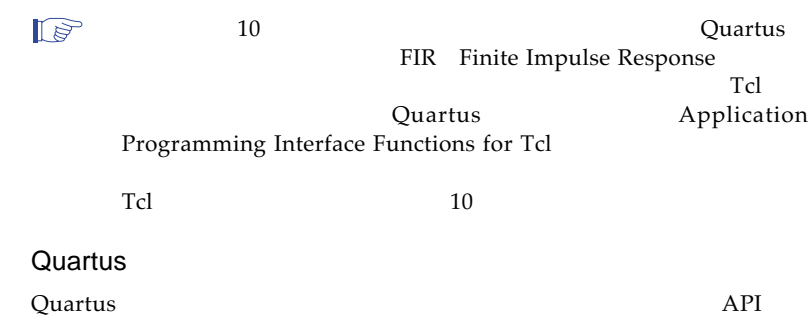

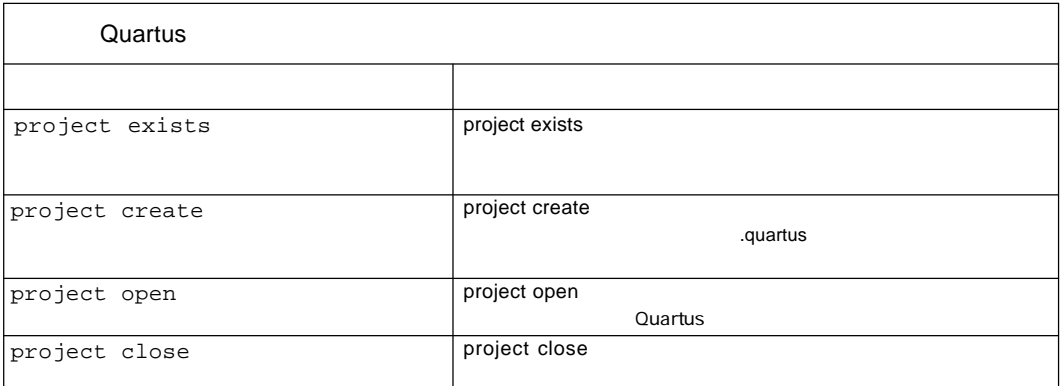

 $Tcl$ 

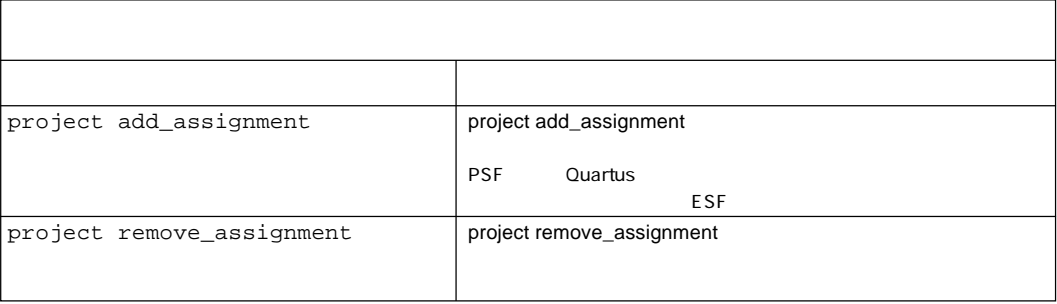

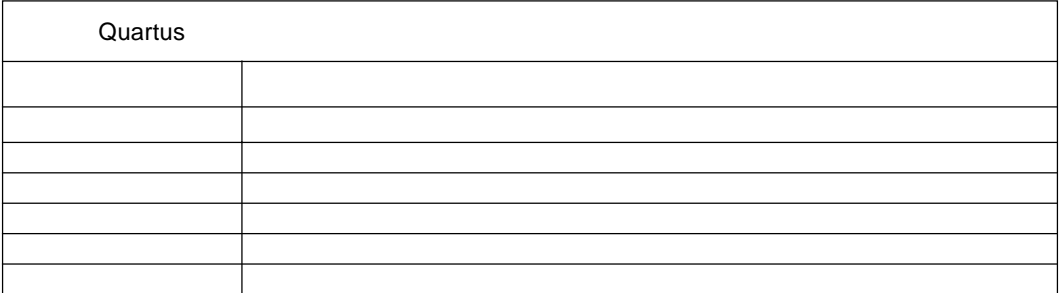

 $\qquad$  (" ")

アサインメントの方法に不安がある場合は、GUIをオープンしてアサインメ Quartus<br>PSF Quartus  $ESF$ 

 $\ddot{\phantom{a}}$ 

Quartus

 $CSF$  SSF

## **AN 118: Scripting with Tcl in the Quartus Software**

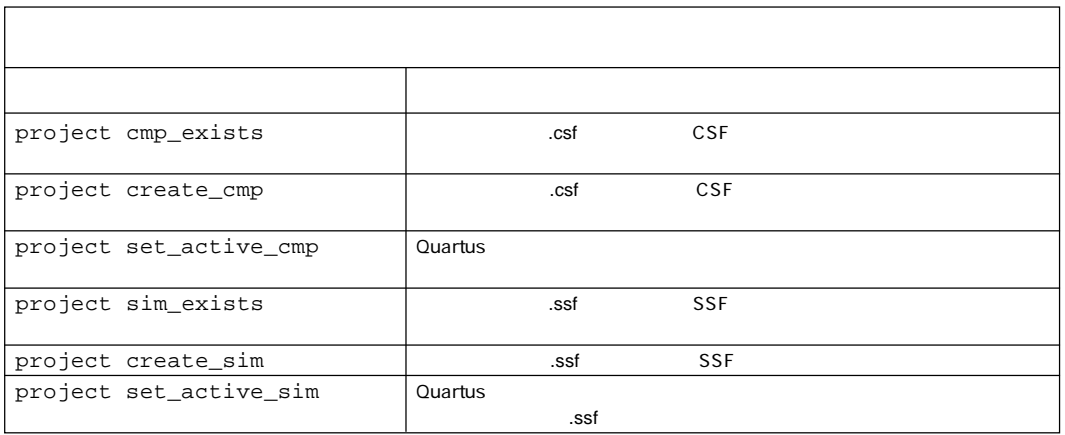

CSF SSF

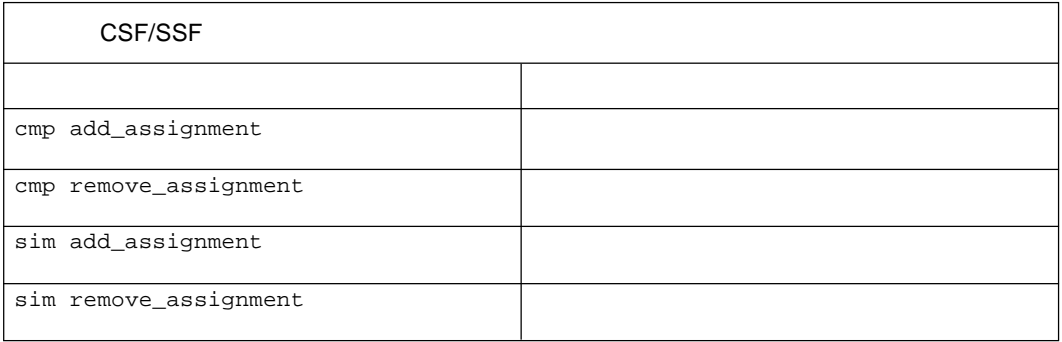

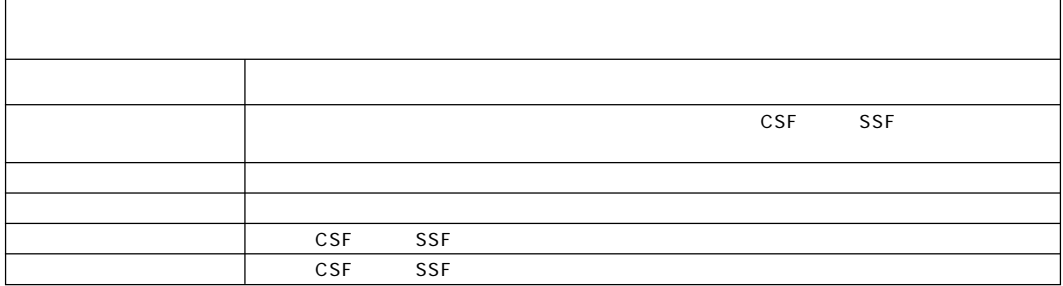

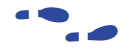

Quartus

Quartus

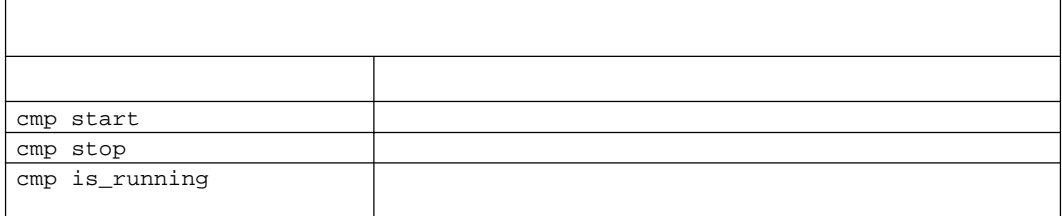

```
Tcl
# check if the Compiler is running, and if so, stop it
if \{[cmp is_running] == 1\} cmp stop
}
while while
red that the value of the value of the value of the value of the value of the value of the value of the value o
after and \overline{a} after
                                 FlushEventQueue
が指示されます。リアル・タイムでのメッセージを必要とする場合はafter
 Low\mathbb{R}^n - High \mathbb{R}^n - High \mathbb{R}^nWhile
while {[cmp is_running]} {
  after 1000
  FlushEventQueue
```
}

Quartus stdout stdout

**Quartus** 

```
proc postMessage {report msg} {
   # this function overrides the postMessage procedure in
   # quartus/bin/ccl_msg.tcl
   split $msg " "
   set line " Q> [lindex $msg 0] : [lindex $msg 3] "
   puts stdout $line
} ; #__________postMessage________#
proc InternalError {report text} {
   # this function overrides the InternalError procedure in
   # quartus/bin/ccl_msg.tcl
   puts stdout "Q>report (IE = $report"
  puts stdout "Q>msg (OE) = $text"
} ; #__________InternalError______"
```
Quartus Quartus

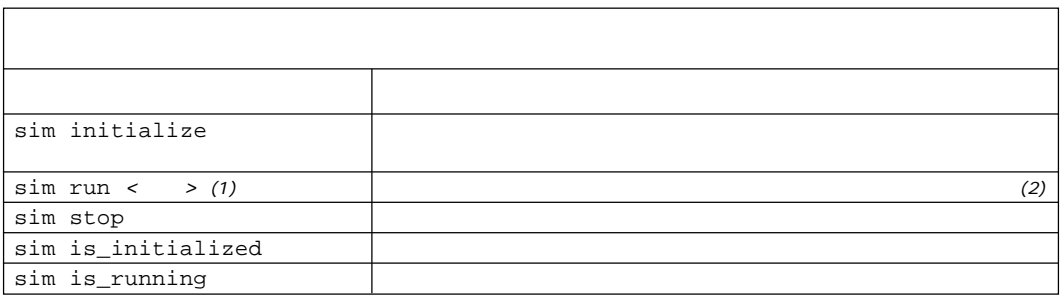

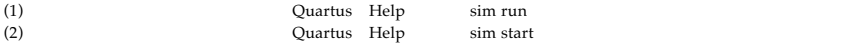

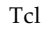

 $\sim$  10

 $10$ コマンド アクセス しゅうしょう アクセス sim force\_value sim release\_value sim get\_value  $sim$  run  $(1)$ sim run end (1) sim get\_time reading the contract of the contract of the contract of the High contract of the contract of the contract of the contract of the contract of the contract of the contract of the contract of the contract of the contract of t Low sim run  $(2)$ 

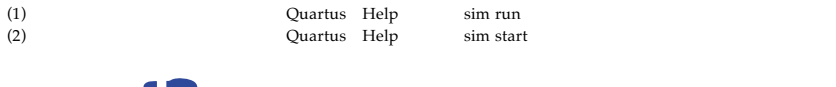

 $\ddot{\phantom{a}}$ 

Quartus Help

Tcl

Tcl the state extension of the state extension of the state extension of the state extension of the state extension of the state extension of the state extension of the state extension of the state extension of the state e

```
マイト Tcl しょうしょう こうしょう こうしょう こうしょう
# Change to the working directory
cd D:/qdesigns/tutorial
# check the existence of a project, and if it exists, delete the files
if [project exists filtref] {
   file delete -force filtref.quartus
   file delete -force filtref.psf
   file delete -force filtref.esf
   file delete -force filtref.csf
   file delete -force filtref.ssf
   file delete -force db
}
# create project
project create filtref
# open project
project open filtref
# add source files to current project
project add_assignment "" "" "" "" SOURCE_FILE filtref.bdf
project add_assignment "" "" "" "" SOURCE_FILE acc.v
project add_assignment "" "" "" "" SOURCE_FILE accum.v
project add assignment "" "" "" "" SOURCE FILE hvalues.v
project add_assignment "" "" "" "" SOURCE_FILE mult.v
project add_assignment "" "" "" "" SOURCE_FILE state_m.v
project add_assignment "" "" "" "" SOURCE_FILE taps.v
# assign signal clk as a global signal
project add_assignment filref "" "" "" "" |clk" GLOBAL_SIGNAL ON
# create Compiler settings for filtref
project create_cmp filtref
# set the current Compiler settings to filtref
project set_active_cmp filtref
# assign device family
cmp add assignment "" "" "" "" FAMILY APEX 20K
# assign device
cmp add_assignment filtref "" "" "" DEVICE EP20K100TC144-1
# Start compilation
cmp start
```
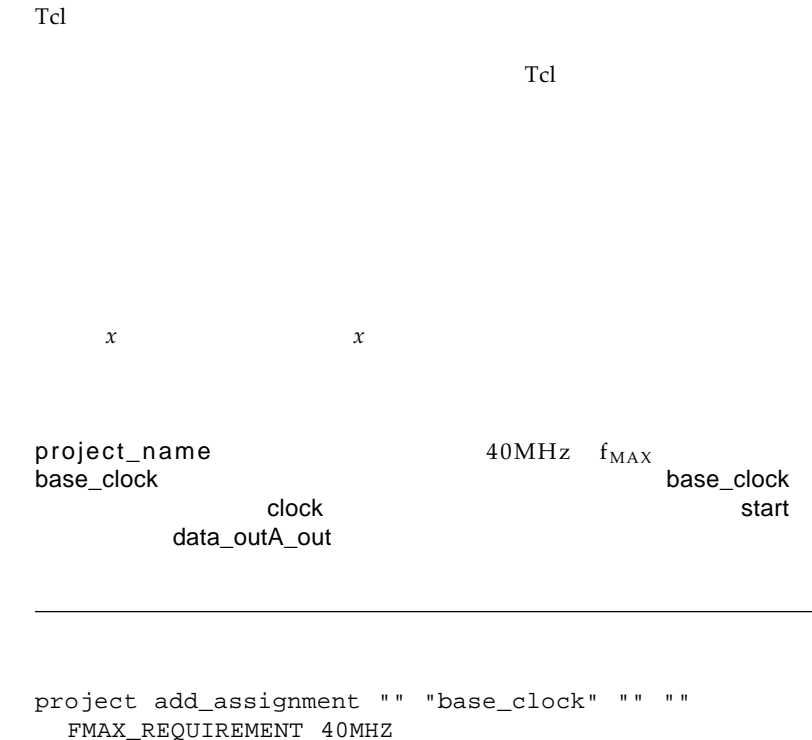

```
project add_assignment project_name "" "" "|clock"
   USE_CLOCK_SETTINGS base_clock
project add_assignment entity_name "" "|start"
   "|data_outA_out" MULTICYCLE 3
```
 $Tcl$ 

project\_name  $\mathsf{clock1}$ clock2 clock2 clock\_40MHz clock\_32MHz clock\_40MHz clock 32MHz clock 40MHz

project add\_assignment "" "clock\_40MHz" "" "" FMAX\_REQUIREMENT 40MHz project add\_assignment "" "clock\_32MHz" "" "" BASED\_ON\_CLOCK\_SETTINGS clock\_40MHz project add\_assignment "" "clock\_32MHz" "" "" MULTIPLY\_BASE\_CLOCK\_PERIOD\_BY 4 project add\_assignment "" "clock\_32MHz" "" "" DIVIDE\_BASE\_CLOCK\_PERIOD\_BY 5 project add\_assignment project\_name "" "" "|clock2" USE\_CLOCK\_SETTINGS clock\_40MHz project add\_assignment project\_name "" "" "|clock1" USE\_CLOCK\_SETTINGS clock\_32MHz

 $t_{PD}$ 

 $(t_{\text{PD}})$ 

 $t_{\text{PD}}$  Tcl

 $11ns$  t<sub>PD</sub>

project add\_assignment "" "" "" "" TPD\_REQUIREMENT 11ns

 $t_{\mathsf{PD}}$ 

1cell t<sub>PD</sub> t<sub>RD</sub> Tcl 1cell t<sub>PD</sub> 4ns

project add\_assignment entity\_name "" "|1cell" "|output\_pin" TPD\_REQUIREMENT 4ns

cmp add\_assignment Tcl APEX 20K APEX 20KE cmp add\_assignment "" "" "" FAMILY <*family name*> cmp add\_assignment entity\_name "" "" DEVICE <*device name*> *<family name>* = APEX20K, APEX20KE <device\_name> =  $Tcl$ cmp add\_assignment <*chip\_name*> "" "<*signal\_name*>" LOCATION Pin\_<*pin*>  $<$ chip\_name> =  $\leq$ signal\_name> I/O  $\langle spin \rangle =$  I/O Verilog HDL VHDL Verilog HDL VHDL Verilog HDL VHDL STREET IN THE TELL STREET IN THE TELL STREET IN THE TELL STREET IN THE TELL STREET IN THE TELL STREET IN T project add\_assignment "" project\_name "" "" EDA\_SIMULATION\_TOOL <*simulation tool*> <*simulation tool*>= Modelsim, SpeedWave, VCS, Verilog-XL, VSS, Custom Verilog HDL, or Custom

EDA Design Compiler FPGA Express LeonardoSpectrum Synplify **Synplify Synplify** edisched EDA version of the term of the term of the term of the term of the term of the term of the term of the term of the term of the term of the term of the term of the term of the term of the term of the term of the te project add\_assignment "" project\_name "" "" EDA\_DESIGN\_ENTRY\_SYNTHESIS\_TOOL <*EDA tool*> *<EDA tool>* = Design Architect, Design Compiler, FPGA Compiler II, FPGA Express, Leonardo Spectrum, Synplify, ViewDraw, Custom ROM ROM  $\rm AUTO$ Tcl コマンド project add\_assignment entity\_name "" "" "" TECHNOLOGY\_MAPPER <*technology*> *<technology>* = ROM, product\_term, LUT, AUTO Tcl project add\_assignment "" "" "" "" OPTIMIZATION\_TECHNIQUE <*technique*> <*technique*> = speed, area Quartus

Quartus Quartus Web Support

japan@altera.com

Tcl すいこく こうしょく こうしょく こうしょうしょく

- *Practical Programming in Tcl and TK*, Brent B. Welch.
- *Tcl and TK Toolkit*, John Ousterhout.
- *Effective Tcl/TK Programming*, Michael McLennan and Mark Harrison.
- http://www.scriptics.com

Altera APEX 20K APEX 20KE Quartus Altera Corporation **Reservice mark** trademark service mark

contrademark trademark

trademark Altera warrants performance of its semiconductor products to current specifications in accordance with Altera's standard warranty,

but reserves the right to make changes to any products and services at any time without notice. Altera assumes no responsibility or liability arising out of the application or use of any information, product, or service described herein except as expressly agreed to in writing by Altera Corporation. Altera customers are advised to obtain the latest version of device specifications before relying on any published information and before placing orders for products or services.

Copyright© 1999 Altera Corporation. All rights reserved.

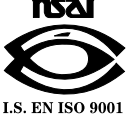

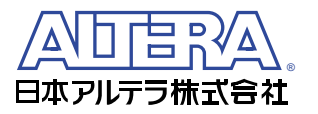

〒163-1332  $6 - 5 - 1$ 32F 1594 TEL. 03-3340-9480 FAX. 03-3340-9487 http://www.altera.com/japan E-mail:japan@altera.com

## **Altera Corporation**

101 Innovation Drive, San Jose, CA 95134 TEL : (408) 544-7000 http://www.altera.com